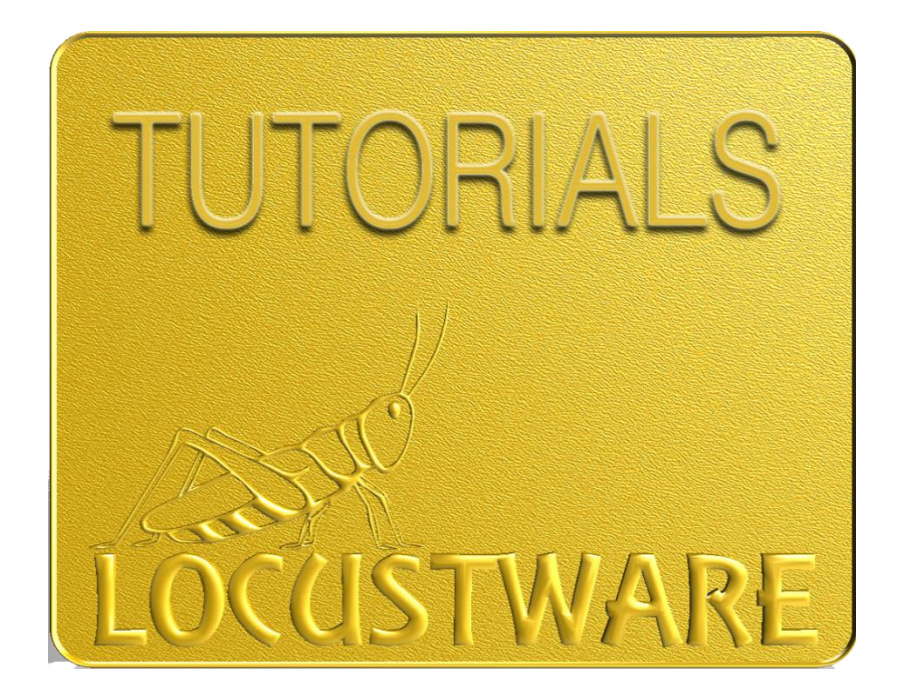

# OTP EVOLVED

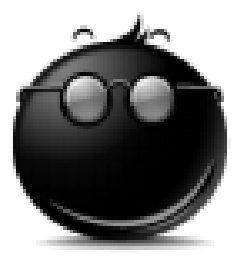

#### **OTP Evolved Step-by-Step Guide**

#### The Strategy:

"The strategy behind Organic Traffic Platform is to create Traffic Networks. The simple definition of a Traffic Network is 10 + sites pointing at your offer. Many people are putting 6-8 campaigns on one site. A campaign can be any size dependent on the design that you have in mind. So yes, your sites will be massive and the network 10 times larger. But this is MASS marketing. Leave no stone unturned." **-- Doug Page**

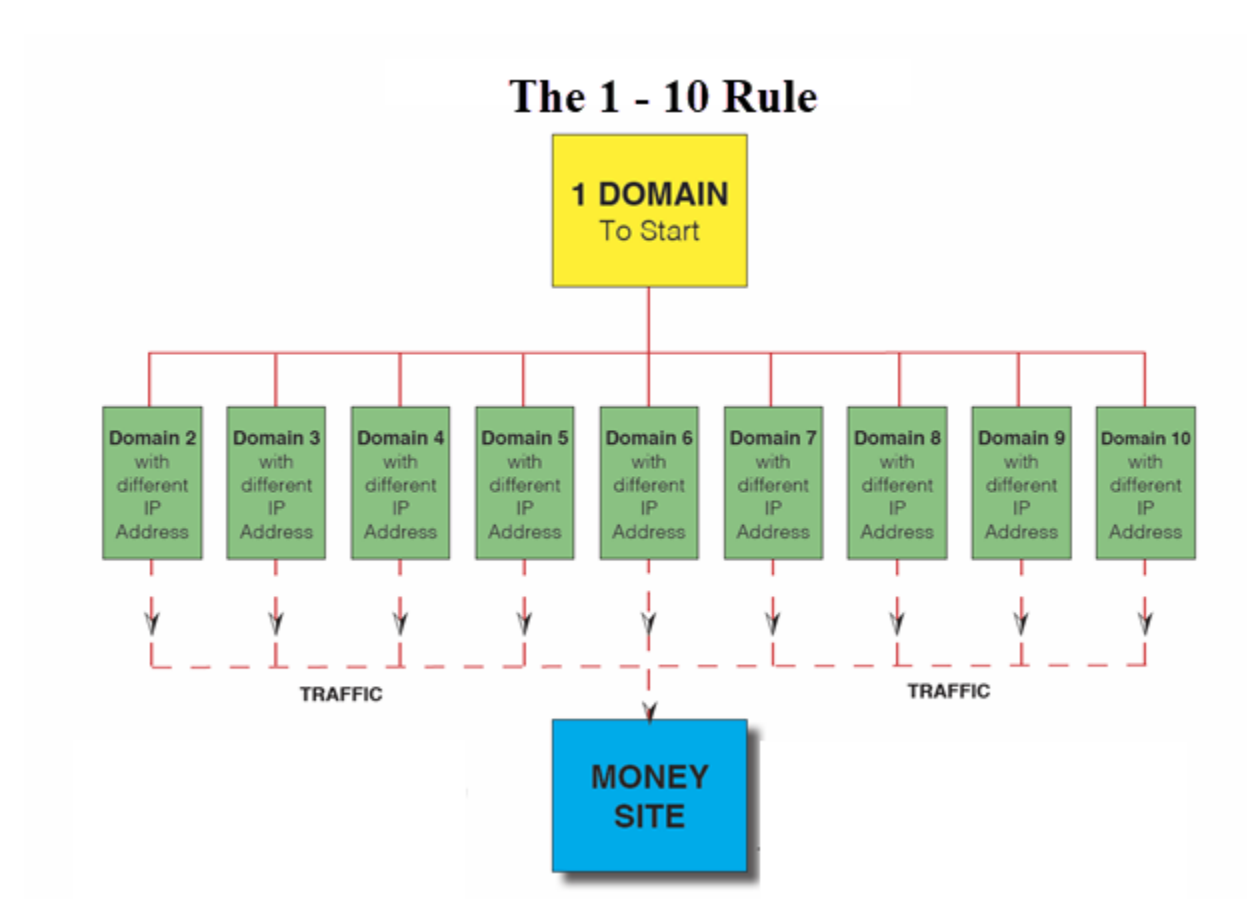

**What you need:**

**10 domain names [\(NameSilo.Com](https://www.namesilo.com/register.php?rid=1c4c288me) gives you cheap domains with free privacy, a \$9 savings over GoDaddy)**

**10 hosting accounts with different IP addresses. [Hosixy.Com](https://ccaos.com/aff.php?aff=60) does this for you if you tell them you are a Locustware customer.**

### What you need to start:

- 10 domains (**[NameSilo](https://www.namesilo.com/register.php?rid=1c4c288me)** and **[Namecheap](http://namecheap.pxf.io/c/1260022/386170/5618)** offer Free whois privacy forever)
- $\Rightarrow$  10 hosting accounts, spread across many IP addresses. The Locustware team recommends **[Hosixy](https://ccaos.com/aff.php?aff=60)** because they know what we are doing and if you tell them you are part of Locustware they will assign a different IP to each one of your hosting packages.
- $\Rightarrow$  A good-sized pile of long-tail keywords that will be used for titles. You have many tools in your Locustware control panel to get as many keywords as you need.
- $\Rightarrow$  10 or so Main Keywords, no more than 20. Use the highest search volume ones.

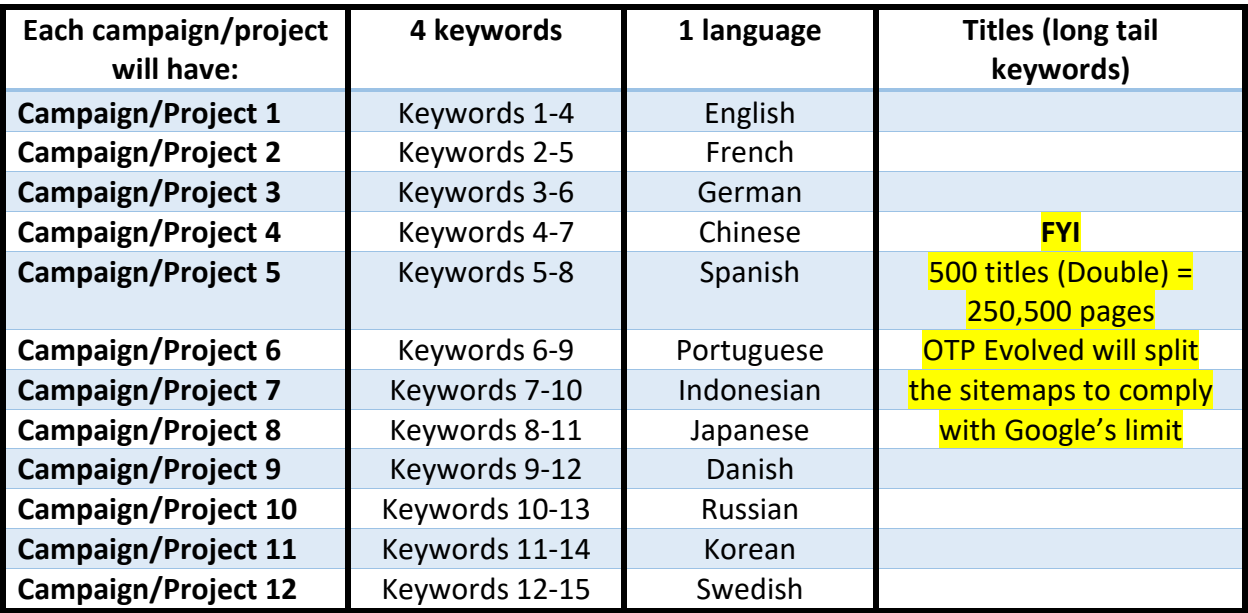

### **\*\*\*Using different languages is totally optional.**

**You can do all the campaigns in the same language.\*\*\***

**Tip for not losing your mind when creating that number of campaigns for 12 sites:**

 $\Rightarrow$  Use Excel, Word or your favorite tool to keep track of what you are doing and what has been done.

## **IMPORTANT**

Do **NOT** use spaces or punctuation in any of the fields or in the name of the image you want to use.

#### **Indexing Tips:**

- a) Create a short video and put the sitemap link in the video description;
- b) Submit some links from the sitemap.txt to indexing services.

## About the Organic Traffic Platform (OTP)

An OTP site is one that gets generated on demand rather than in advance. In other words, no pages actually exist until a human or a web crawler (spider) attempt to visit the page via direct url or sitemap. At that time the target page is created and becomes a static page in your traffic platform.

### The Interface – Part 1

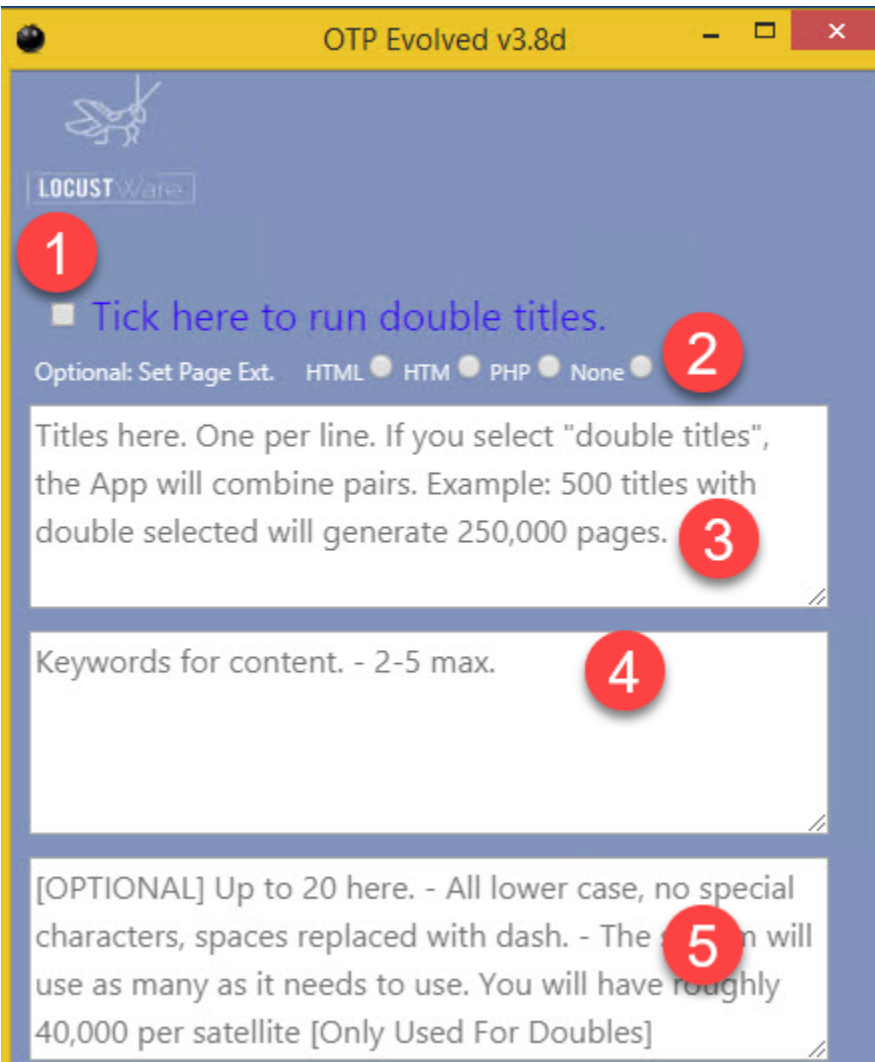

## In Detail

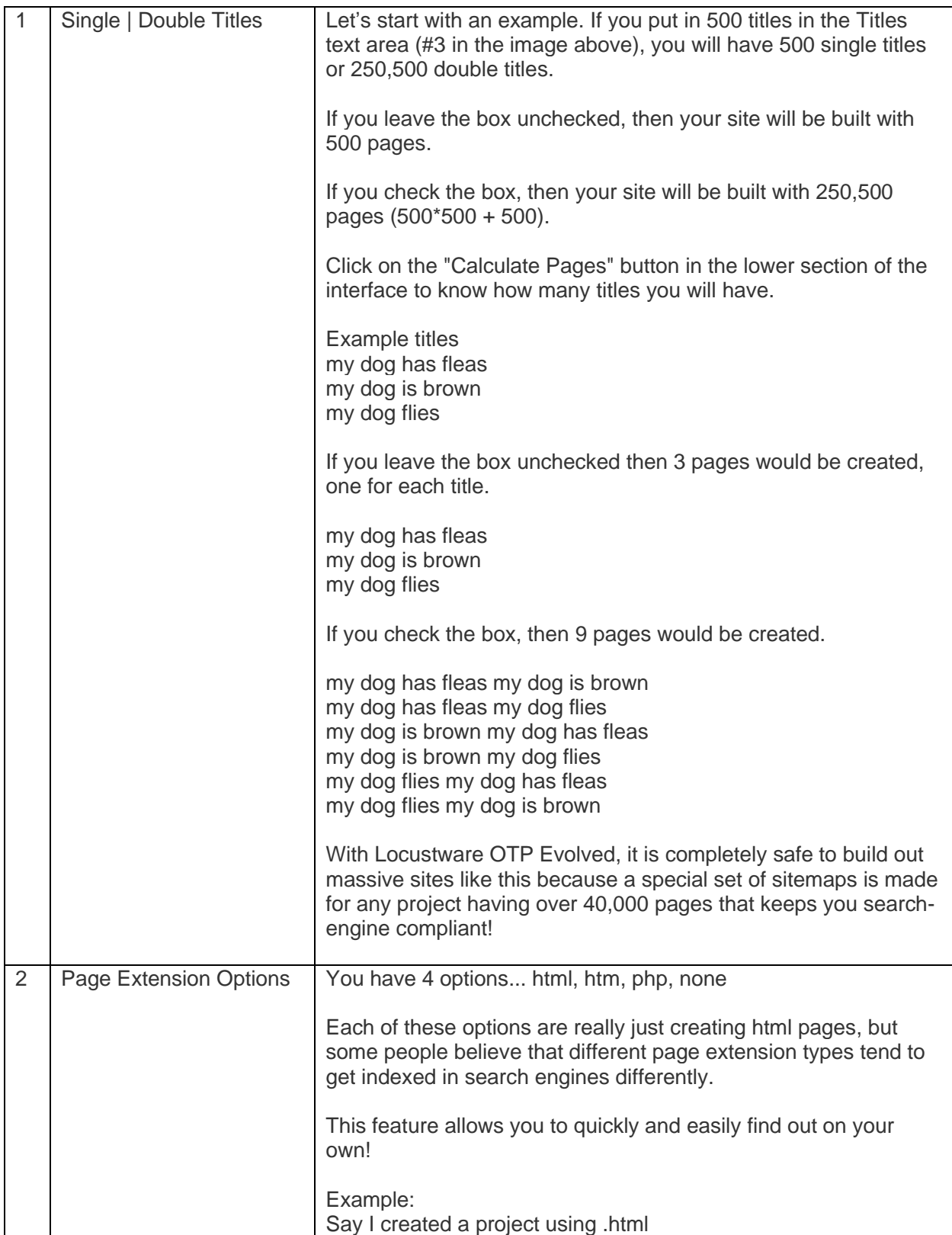

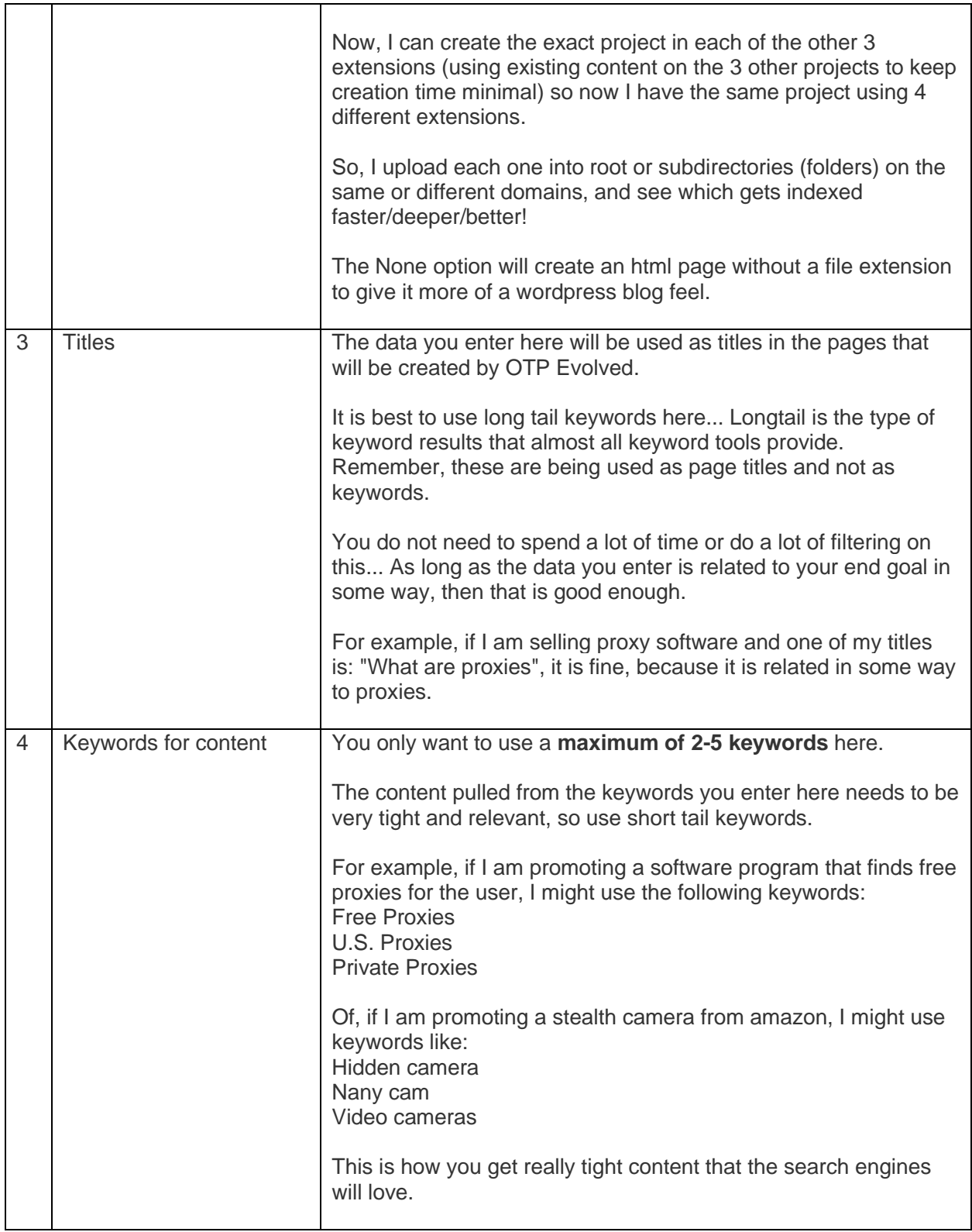

## **OTP Evolved Step-by-Step Guide**

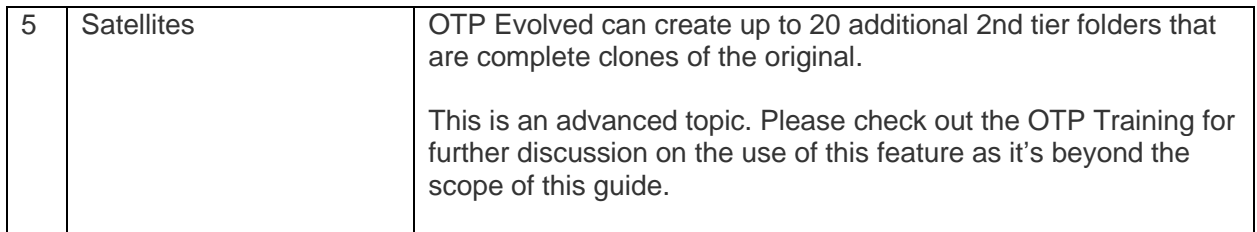

## The Interface – Part 2

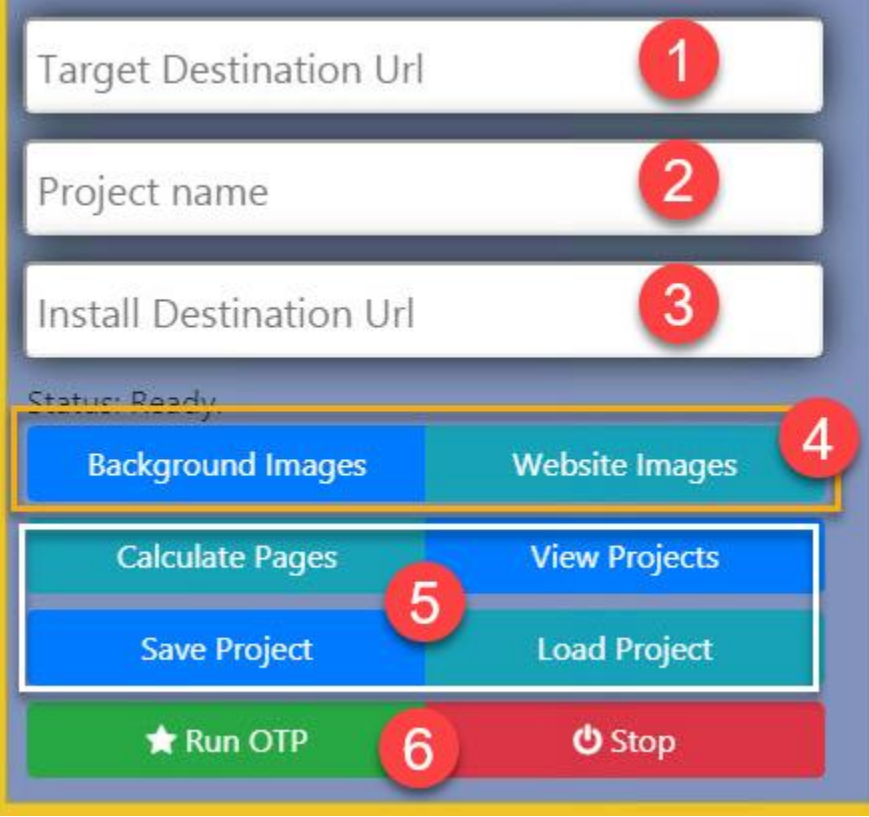

## In Detail

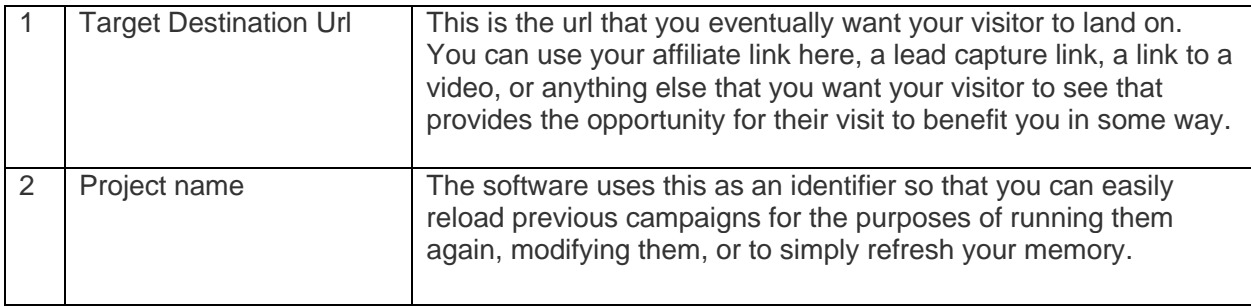

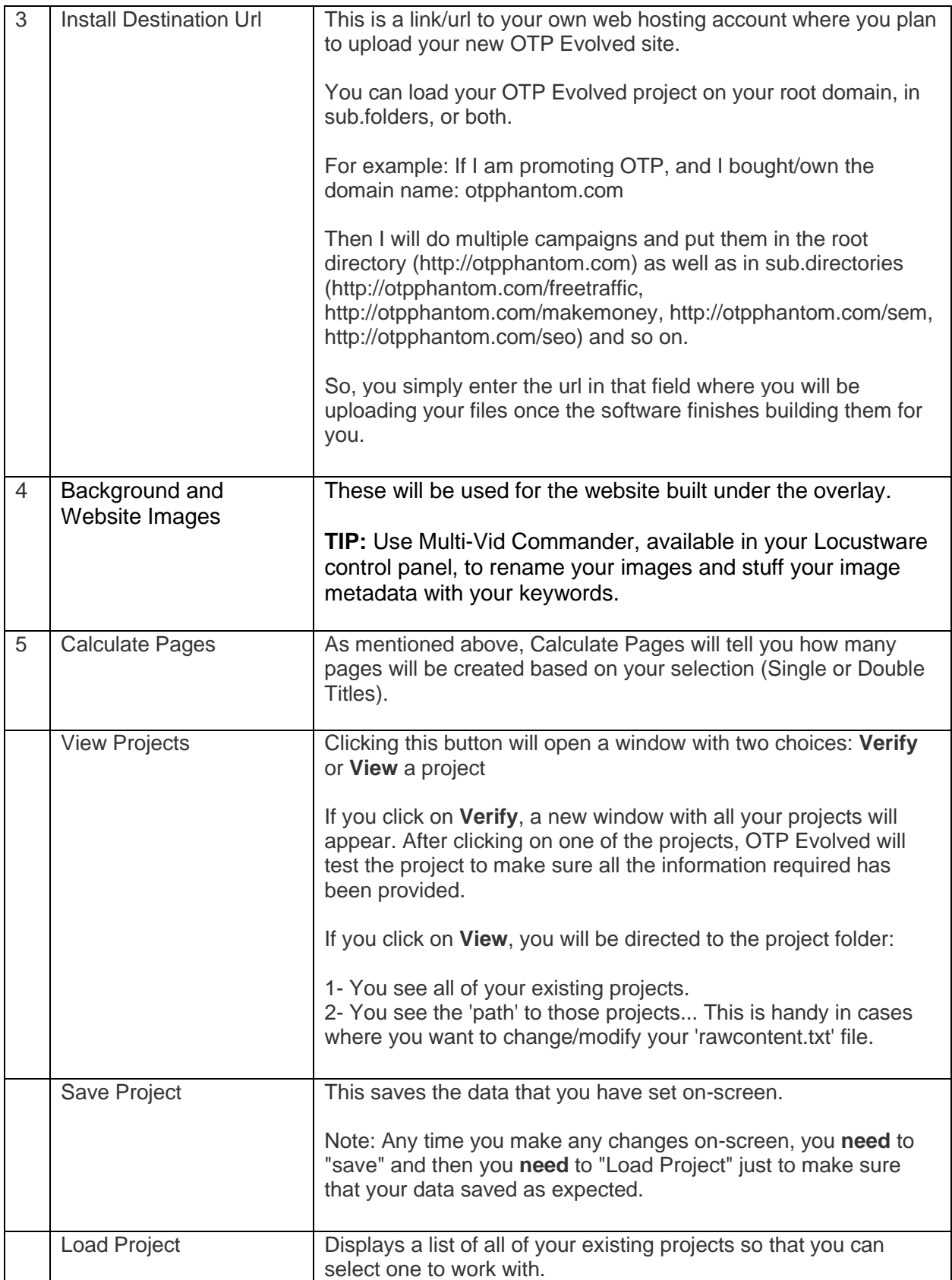

## **OTP Evolved Step-by-Step Guide**

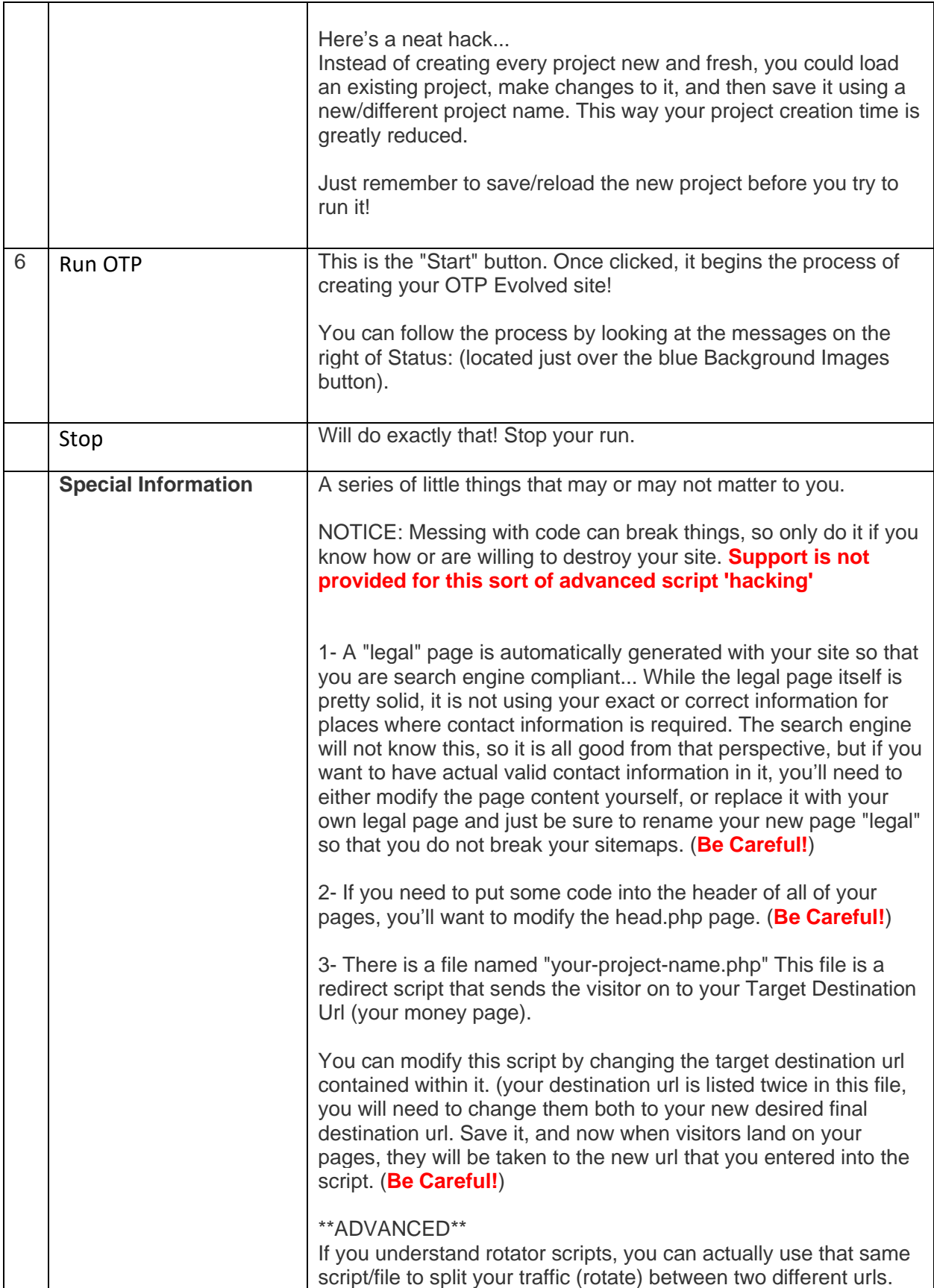

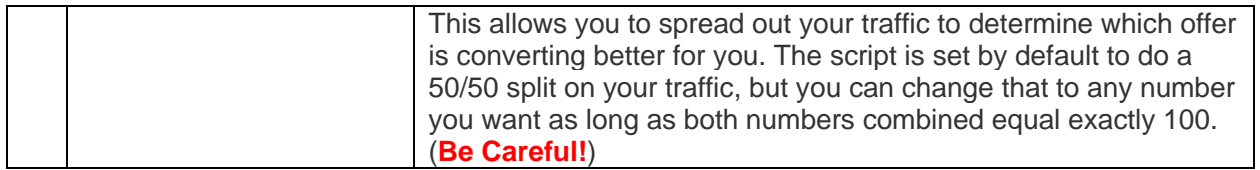

### After the Project is Done

Once the project is done, a confirmation window will appear.

All you have to do is drag/drop the files from the 'upload' folder into your webhosting account

Now do some indexing to get things started!

**As always, hope this helps!**

**Nat Lafleur**